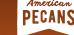

# PECANCELED FLIGHTS SET RIGHT

# AT-HOME AND LOCAL PRINTING INSTRUCTIONS

# DOWNLOADING AND SAVING THE FILES

### DOWNLOADING THE FILES:

Click the downwards arrow next to the icon of the material, and save the file to your computer's desktop.

# SAVING THE FILES:

- 1. Plug a flash drive into your computer, and the icon will appear on the desktop.
- 2. Drag the marketing material onto the flash drive.
- 3. Eject the flash drive from your computer and take it with you to the print shop.
- 4. OR, if the option is available via your local print shop, you can email the PDF file to their email address.

# PRINTING YOUR STICKERS

These stickers were designed on the Avery 8293 label template, for easy at-home or print shop printing.

#### PRINTING AT HOME:

- 1. Purchase Avery 8293 Label Template from your local print shop or office supply store.
- 2. The label paper will say "Avery 1-1/2 inch Blank Round Label" you can also order online at avery.com and ship to your home.
- 3. Follow the instructions provided on the back of the Avery label packaging for how to set up your printer properly.

#### PRINTING AT THE SHOP:

 Bring your flash drive and label paper to your local print shop, and the staff can assist in getting your stickers ready to go!

# PRINTING YOUR POSTERS

#### PRINTING AT HOME:

- Purchase thick, white 8.5x11 inch cardstock paper (regular paper will be too flimsy).
- 2. Purchase color ink, if you don't already have it.

# PECANCELED FLIGHTS SET RIGHT

#### PRINTING AT THE SHOP:

 Bring your flash drive to your local print shop and let the staff know that you would like these printed on white cardstock paper.

If you have questions about printing your materials, please do not hesitate to reach out to industry@americanpecan.com, or call our office at (817) 232-0020.